# POWERWAVE 16 ALARM PANELİ PROGRAMLAMA KILAVUZU

# **Version 6,30 ve yukarısı için**

Master Şifre=**123** , Mühendislik Şifresi=**000000** dır. **\*** Program **000000** ile montajcı moduna girilir.

P=Program tuşu , E=Enter tuşuna basınız demektir. **\*** Program **123** Enter ile şifre değiştirme moduna

**\***Program Enter yaparak programlamadan çıkılır.

### **GİRİŞ GECİKMELERİNİ PROGRAMLAMAK**

( Sıfır girdiğiniz zone,ani zone olur.Panel bu işlemi otomatik olarak yapar. ) P 511 E Zone 1 Giriş Gecikmesi Zamanı---0 ile 9999 saniye arası (Fabrika ayarı= 20 Sn.) P 512 E Zone 2 Giriş Gecikmesi Zamanı---0 ile 9999 saniye arası (Fabrika ayarı= 20 Sn.) P 513 E Zone 3 Giriş Gecikmesi Zamanı---0 ile 9999 saniye arası (Fabrika ayarı= 0 Sn.) P 514 E Zone 4 Giriş Gecikmesi Zamanı---0 ile 9999 saniye arası (Fabrika ayarı= 0 Sn.) P 515 E Zone 5 Giriş Gecikmesi Zamanı---0 ile 9999 saniye arası (Fabrika ayarı= 0 Sn.) P 516 E Zone 6 Giriş Gecikmesi Zamanı---0 ile 9999 saniye arası (Fabrika ayarı= 0 Sn.) P 517 E Zone 7 Giriş Gecikmesi Zamanı---0 ile 9999 saniye arası (Fabrika ayarı= 0 Sn.) P 518 E Zone 8 Giriş Gecikmesi Zamanı---0 ile 9999 saniye arası (Fabrika ayarı= 0 Sn.) P 519 E Zone 8 Giriş Gecikmesi Zamanı---0 ile 9999 saniye arası (Fabrika ayarı= 0 Sn.) P 520 E Zone 4 Giriş Gecikmesi Zamanı---0 ile 9999 saniye arası (Fabrika ayarı= 0 Sn.) P 521 E Zone 5 Giriş Gecikmesi Zamanı---0 ile 9999 saniye arası (Fabrika ayarı= 0 Sn.) P 522 E Zone 6 Giriş Gecikmesi Zamanı---0 ile 9999 saniye arası (Fabrika ayarı= 0 Sn.) P 523 E Zone 7 Giriş Gecikmesi Zamanı---0 ile 9999 saniye arası (Fabrika ayarı= 0 Sn.) P 524 E Zone 8 Giriş Gecikmesi Zamanı---0 ile 9999 saniye arası (Fabrika ayarı= 0 Sn.) P 525 E Zone 8 Giriş Gecikmesi Zamanı---0 ile 9999 saniye arası (Fabrika ayarı= 0 Sn.) P 526 E Zone 8 Giriş Gecikmesi Zamanı---0 ile 9999 saniye arası (Fabrika ayarı= 0 Sn.)

#### **ÇIKIŞ GECİKMELERİNİ PROGRAMLAMAK**

P 531 E Bölge"A" Çıkış Gecikmesi Zamanı---0 ile 255 saniye arası (Fabrika ayarı=60 Sn.) P 532 E Bölge"B" Çıkış Gecikmesi Zamanı---0 ile 255 saniye arası (Fabrika ayarı=60 Sn.) P 533 E Bölge"C" Çıkış Gecikmesi Zamanı---0 ile 255 saniye arası (Fabrika ayarı=60 Sn.)

# **SİREN ÇALMA SÜRELERİNİ AYARLAMAK**

Not:PW-16 'da 1,2,3,4 nolu çıkıştan max.1,5 Amper , diger çıkışlardan max.100mA akım çekilebilir.

- P 551 E Çıkış 1 Reset Zamanı---0 ile 9999 saniye arası (Fabrika ayarı= 300 Sn.)
- P 552 E Çıkış 2 Reset Zamanı---0 ile 9999 saniye arası (Fabrika ayarı= 300 Sn.)
- P 553 E Çıkış 3 Reset Zamanı---0 ile 9999 saniye arası (Fabrika ayarı= 0 Sn.)
- P 554 E Çıkış 4 Reset Zamanı---0 ile 9999 saniye arası (Fabrika ayarı= 600 Sn.)
- P 555 E Çıkış 5 Reset Zamanı---0 ile 9999 saniye arası (Fabrika ayarı= 0 Sn.)
- P 556 E Çıkış 6 Reset Zamanı---0 ile 9999 saniye arası (Fabrika ayarı= 0 Sn.)
- P 557 E Çıkış 7 Reset Zamanı---0 ile 9999 saniye arası (Fabrika ayarı= 0 Sn.)
- P 558 E Çıkış 8 Reset Zamanı---0 ile 9999 saniye arası (Fabrika ayarı= 0 Sn.)

### **TARİH SAAT AYARLAMAK**

- P 823 E Günün adını girin , örnek Pazar=1 , Pazartesi=2................., Cumartesi=7
- P 824 E Saati girin , örnek 16:45 için , 1645 Enter
- P 825 E Ayın kaçıncı günü olduğunu girin---1 ile 31 arası sayı
- P 826 E Kaçıncı ay olduğunu girin---1 ile 12 arası sayı
- P 827 E Senenin son rakamını girin---0 ile 99 arası sayı,örnek 2003 senesi için 3 girin.

## **ZONE SEÇENEKLERİNİ PROGRAMLAMAK**

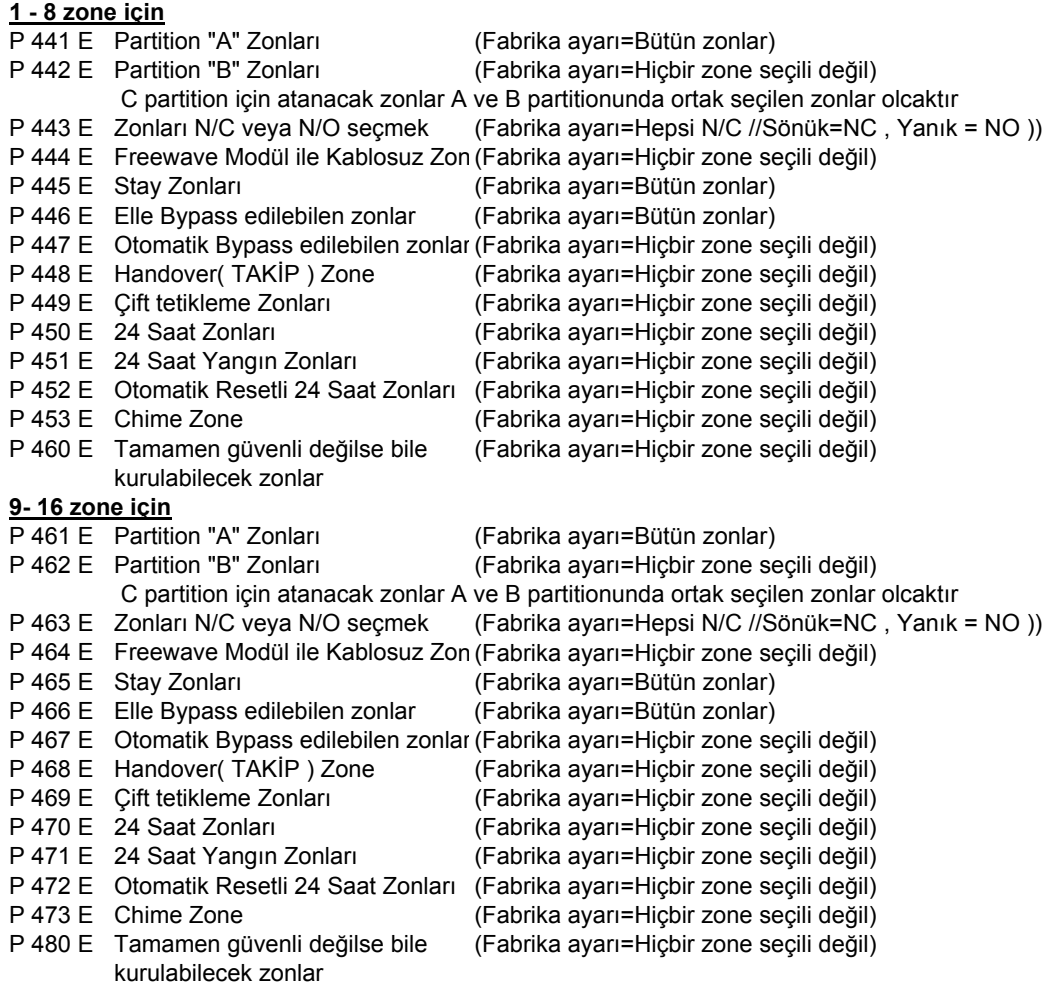

## **KEYPADLERE PARTITION YETKİSİ VERMEK**

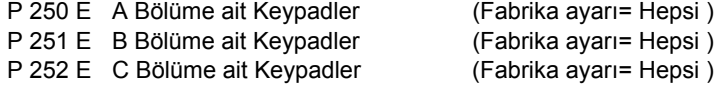

# **ZONE ARTTIRIMI VEYA HATSONU DİRENCİ KULLANMAK**

- P 410 E Zone arttırımı ---Değer 1 den 8 e kadar sayı
- P 419 E Zonları Hat sonu Direnci ile kullanmak

# **PANEL ÖZELLİKLERİ**

- P 310 E Çeşitli Panel Özellikleri ( Yanık=On , Sönük=Off )
- 1=Sebeke testi iptal, 7 = montajcı kilidi , 8 = C partition tekil çalışma
- P 311 E Çeşitli Panel Özellikleri ( Yanık=On , Sönük=Off ) 1=Panel tamperi N/C veya Hatsonu dirençli,2=Key Switch,

### **GÖZLEM İSTASYONUNA BAĞLANTI YAPILACAKSA**

- P 331 E Gözlem istasyonu telefon numarasını girin
- P 332 E Gözlem istasyonu yedek telefon numarasını girin
- P 337 E Bu adrese Contact ID için 1 girin.
- P 338 E Bu adrese Contact ID için 1 girin.
- P 339 E Bu adrese sıfır girin
- P 340 E Bu adrese sıfır girin
- P 341 E Bu adrese sıfır girin
- P 342 E Bu adrese sıfır girin
- P 321 E Bu adrese 19290 girin
- P 325 E Gözlem istasyonu tekrar arama sayısı Fabrika 3 tekrar
- P 816 E Günlük test sinyalinin saatini girin
- P 815 E Bu adreste 1-2-3-4-5-6-7 nolu ışıkları yakın.(Test gönderilecek günler)
- P 376 E Bu adrese A bölgesinin Abone numarasını girin. ( 4 haneli )
- P 377 E Bu adrese B bölgesinin Abone numarasını girin. ( 4 haneli )
- P 378 E Bu adrese C bölgesinin Abone numarasını girin. ( 4 haneli )
- P 314 E Bu adreste 1-2-3-4-5-6-7-8 nolu ışıkları yakın.( Akü düşük,Şebeke kesik vs.)
- P 289 E Bu adreste 1-2- nolu ışıkları yakın.( Kurma-Kapama , Stay mod Kurma-Kapama )
- P 343 E Bu adreste 1-2-4-5 nolu ışıkları yakın.
- P 344 E Bu adreste 1-2-4-5 nolu ışıkları yakın.
- P 370 E Bu adreste 1-7 nolu ışıkları yakın.( Dialer açık , Otomatik modem )

#### **CEP veya SABİT TELEFONLARA ARAMA YAPTIRILACAKSA**

- P 331 E Birinci Telefon Numarası---(En fazla 16 haneli)
- P 332 E İkinci Telefon Numarası---(En fazla 16 haneli)
- P 333 E Üçüncü Telefon Numarası---(En fazla 16 haneli)
- P 334 E Dördüncü Telefon Numarası---(En fazla 16 haneli)
- P 335 E Beşinci Telefon Numarası---(En fazla 16 haneli)
- P 336 E Altıncı Telefon Numarası---(En fazla 16 haneli)
- P 337 E Bu adrese Cep veya sabit telefon için 2 girin.
- P 338 E Bu adrese Cep veya sabit telefon için 2 girin.
- P 339 E Bu adrese Cep veya sabit telefon için 2 girin.
- P 340 E Bu adrese Cep veya sabit telefon için 2 girin.
- P 341 E Bu adrese Cep veya sabit telefon için 2 girin.
- P 342 E Bu adrese Cep veya sabit telefon için 2 girin.
- P 321 E Senaryo girişi 1929394959690 girin
- P 325 E Senaryo tekrar sayısı Fabrika 3 tekrar
- P 816 E Bu adrese 0000 girin
- P 815 E Bu adreste yanan ışıkları söndürün.
- P 314 E Bu adreste 5 nolu ışığı yakın
- P 289 E Bu adreste yanan ışıkları söndürün.
- P 343 E Bu adreste sadece 7 nolu ışığı yakın.
- P 344 E Bu adreste sadece 7 nolu ışığı yakın.
- P 345 E Bu adreste sadece 7 nolu ışığı yakın.
- P 346 E Bu adreste sadece 7 nolu ışığı yakın.
- P 347 E Bu adreste sadece 7 nolu ışığı yakın.
- P 348 E Bu adreste sadece 7 nolu ışığı yakın.
- P 370 E Bu adreste 1-7 nolu ışıkları yakın.( Dialer açık , Otomatik modem )

# **OTOMATİK CEVAP İÇİN ZİL SAYISI AYARI**

P 369 E Otomatik cevap zil sayısı----0 ile 99 arası sayı (Fabrika ayarı=8)

# **STAY MODUNU PROGRAMLAMAK**

Gece evde yaşanlar varken belirli bölgelerin alarmlarının devrede olması için 1-8 zonları için P 445 E ve 9-16 zonları için P 465 E devrede olmasını istediğiniz zonların ışıklarını yakın. ( Fabrika ayarı Bütün Zonlar seçili )

Bütün zonlar A bölgesi olarak fabrikasyon tanımlı gelmektedir.Bir örnekle açıklayalım ;

Zone 1 Giriş kapısı manyetik kontak , Zone 2 Giriş PIR , Zone 3 Salon , Zone 4 te Yatak Odası PIR olsun Müşteri , Gece yatarken Yatak odası ile Giriş PIR ın devre dışı kalmasını , Salon ve Giriş Kapısı Manyetik kontağın devrede olmasını istiyor.Yani Zone 1 ve Zone 3 alarmda olacak.Program 445 Enter yaparak 1 ve 3 nolu ışıkları yakın , enter tuşuna basın.

### **MÜHENDİSLİK ŞİFRESİNİ DEĞİŞTİRMEK**

Mühendilik şifresi 3 haneden az , 6 haneden fazla olamaz.Fabrika ayarı "000000" dır. Bunu değiştirmek için Montajcı programına girin.P 249 E yapın.Arkasından yeni Mühendislik şifrenizi yazın ve Enter tuşuna basın.Led keypadlerde girmiş olduğunuz şifreyi size bipleyerek göstermektedir.

# **KULLANICI ŞİFRELERİNİ DEĞİŞTİRMEK**

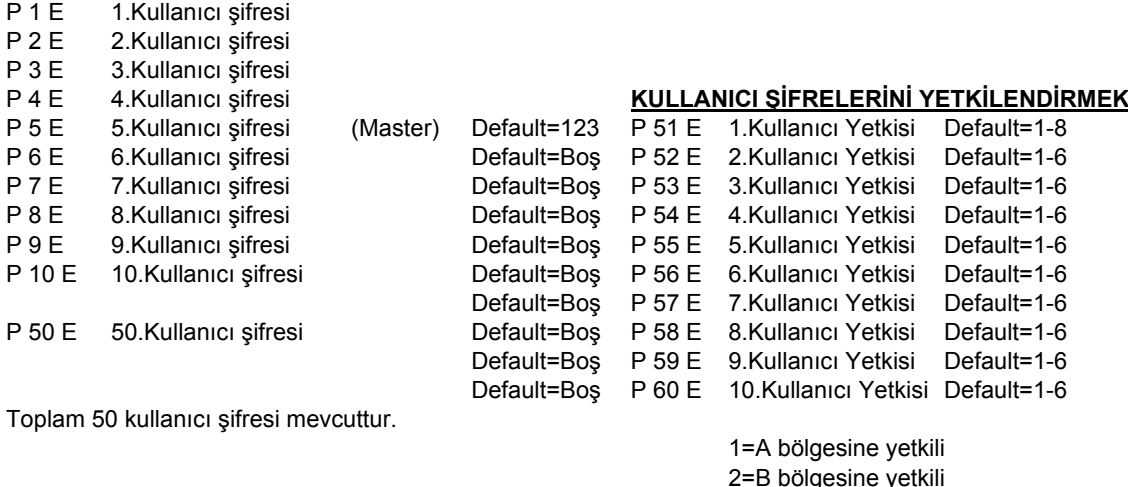

2=B bölgesine yetkili 3=C bölgesine yetkili 4=Kurabilir 5=Kapatabilir 6=Stay modda kurabilir 7=Stay modda kurabilir 8=Kendi ve diğer şifreleri değiştirebilir

### **FABRİKA AYARLARINA DÖNDÜRME**

**P845E FABRİKA RESET**

**P828E UPLOAD DOWNLOAD SECURTY CODE**